## Терминалы сбора данных Honeywell

## Список проверенных моделей устройств

1 ScanPal FDA 50

## **Настройка**

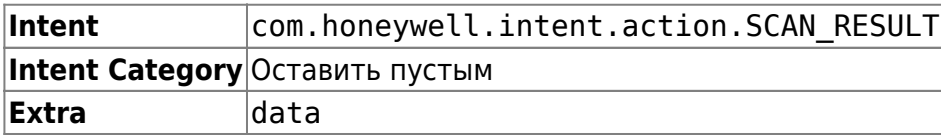

Откройте стандартные настройки Android и перейдите в раздел Scan Settings. Выберите Internal Scanner для настройки встроенного сканера [или Ring Scanner для настройки выносного, на настоящий момент работа с выносными сканерами Honeywell не протестирована].

Откройте профиль по-умолчанию Default Profile и раздел Data Processing Settings. Выполните следующие настройки:

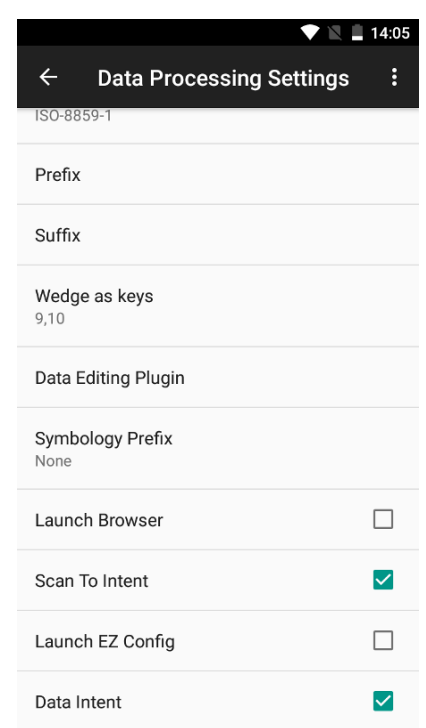

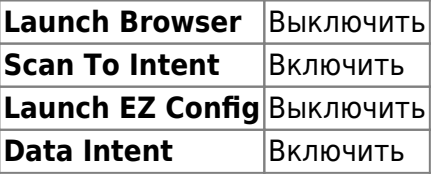

Остальные настройки оставьте по умолчанию.

## Попробуй Облачный ТСД на Honeywell

 $\pmb{\times}$ 

From: <https://wiki.lineris.ru/>- **ЛИНЕРИС**

Permanent link: **<https://wiki.lineris.ru/cloudterminal/honeywell>**

Last update: **2020/11/10 08:02**